# **mysolr Documentation**

*Release 0.7*

**Rubén Abad, Miguel Olivares**

June 07, 2012

# **CONTENTS**

mysolr was born to be a fast and easy-to-use client for Apache Solr's API and because existing Python clients didn't fulfill these conditions.

Since version 0.5 mysolr supports Python 3 except concurrent search feature.

**ONE**

## **BASIC USAGE**

```
from mysolr import Solr
# Default connection to localhost:8080
solr = Solr()
# All solr params are supported!
query = {'q' : '*:*', 'facet' : 'true', 'facet.field' : 'foo'}
response = solr.search(**query)
# do stuff with documents
for document in response.documents:
    # modify field 'foo'
   document['foo'] = 'bar'
```

```
# update index with modified documents
solr.update(response.documents, commit=True)
```
**TWO**

## **CONTENTS**

## **2.1 Installation**

To install mysolr from Pypi:

pip install mysolr

From source code:

python setup.py install

## **2.1.1 Dependencies**

Mysolr uses [requests](http://python-requests.org) module for sending HTTP requests. So, if you install mysolr from source code you have to [install](http://docs.python-requests.org/en/latest/user/install/) it.

## **2.2 User Guide**

## **2.2.1 Connecting to Solr**

Use mysolr.Solr object to connect to a Solr instance.

**from** mysolr **import** Solr

```
# Default connection. Connecting to http://localhost:8080/solr/
solr = Solr()
```

```
# Custom connection
solr = Solr('http://foo.bar:9090/solr/')
```
## **2.2.2 Queriying to Solr**

Making a query to Solr is very easy, just call search method with your query.

```
from mysolr import Solr
solr = Solr()
# Search for all documents
```
response = solr.search**(**q='\*:\*'**)** # Get documents documents = response.documents

Besides, all available Solr query params are supported. So making a query using pagination would be as simple as

```
from mysolr import Solr
solr = Solr()
# Get 10 documents
response = solr.search(q='*:*', rows=10, start=0)
```
## **2.2.3 Cursors**

The typical concept of cursor in relational databases is also implemented in mysolr.

```
from mysolr import Solr
solr = Solr()
cursor = solr.search_cursor(q='*:*')
# Get all the documents
for response in cursor.fetch(100):
    # Do stuff with the current 100 documents
   pass
```
## **2.2.4 Facets**

This is a query example using facets with mysolr.

```
from mysolr import Solr
solr = Solr()
# Search for all documents facets by field foo
query = {'q' : '*:*', 'facet' : 'true', 'facet.field' : 'foo'}
response = solr.search(**query)
# Get documents
documents = response.documents
# Get facets
facets = response.facets
```
Facets are parsed and can be accessed by retrieving facets attribute from the SolrResponse object. Facets look like this:

```
{
    'facet_dates': {},
    'facet_fields': {'foo': {'value1': 2, 'value2': 2}},
    'facet_queries': {},
    'facet_ranges': {}
}
```
### **2.2.5 Spellchecker**

This is an example of a query that uses the spellcheck component.

```
from mysolr import Solr
solr = Solr()
# Spell check query
query = {
    'q' : 'helo wold',
   'spellcheck' : 'true',
    'spellcheck.collate': 'true',
    'spellcheck.build':'true'
}
response = solr.search(**query)
```
Spellchecker results are parsed and can be accessed by getting the spellcheck attribute from the SolrResponse object.:

```
{'collation': 'Hello world',
'correctlySpelled': False,
'suggestions': {
                'helo': {'endOffset': 4,
                             'numFound': 1,
                             'origFreq': 0,
                             'startOffset': 0,
                             'suggestion': [{'freq': 14,
                                              'word': 'hello'}]},
                'wold': {'endOffset': 9,
                         'numFound': 1,
                         'origFreq': 0,
                         'startOffset': 5,
                         'suggestion': [{'freq': 14, 'word': 'world'}]}}}
```
## **2.2.6 Stats**

stats attribute is just a shortcut to stats result. It is not parsed and has the format sent by Solr.

### **2.2.7 Highlighting**

Like stats, highlighting is just a shortcut.

### **2.2.8 Concurrent searchs**

As mysolr is using requests, it is posible to make concurrent queries thanks to requests.async

```
from mysolr import Solr
solr = Solr()
# queries
queries = [
    {
        'q' : '*:*'
    },
```

```
{
        'q' : 'foo:bar'
    }
]
# using 10 threads
responses = solr.async_search(queries, size=10)
```
#### Using concurrent searchs

It's needed Gevent module in order to use requests.async, so if you need concurrent searchs, you must install Gevent

### **2.2.9 Indexing documents**

```
from mysolr import Solr
solr = Solr()
# Create documents
documents = [
    {'id' : 1,
     'field1' : 'foo'
   },
    {'id' : 2,
     'field2' : 'bar'
    }
]
# Index using json is faster!
solr.update(documents, 'json', commit=False)
# Manual commit
solr.commit()
```
## **2.3 Recipes**

### **2.3.1 Solr backup**

How to copy all documents from one solr server to another.

```
from mysolr import Solr
PACKET_SIZE = 5000
solr_source = Solr('http://server1:8080/solr/')
solr_target = Solr('http://server2:8080/solr/')
# Get the number of documents of the source index
n_documents = solr_source.search(q='*:*', rows=0).total_results
for start in range(0, n_documents, PACKET_SIZE):
   resp = solr_source.search(q='*:*', rows=PACKET_SIZE, start=start)
    source_docs = resp.documents
   solr_target.update(source_docs)
```
## **2.4 Classes**

## **2.4.1 Solr class**

class mysolr.**Solr**(*base\_url='http://localhost:8080/solr/'*) Acts as an easy-to-use interface to Solr.

**async\_search**(*queries*, *size=10*, *resource='select'*)

Asynchronous search using async module from requests.

#### Parameters

- queries List of queries. Each query is a dictionary containing any of the available Solr query parameters described in [http://wiki.apache.org/solr/CommonQueryParameters.](http://wiki.apache.org/solr/CommonQueryParameters) 'q' is a mandatory parameter.
- size Size of threadpool
- resource Request dispatcher. 'select' by default.

**commit**(*wait\_flush=True*, *wait\_searcher=True*, *expunge\_deletes=False*) Sends a commit message to Solr.

#### Parameters

- wait\_flush Block until index changes are flushed to disk (default is True).
- wait searcher Block until a new searcher is opened and registered as the main query searcher, making the changes visible (default is True).
- expunge\_deletes Merge segments with deletes away (default is False)

#### **delete\_by\_key**(*identifier*, *commit=True*)

Sends an ID delete message to Solr.

Parameters commit – If True, sends a commit message after the operation is executed.

#### **delete\_by\_query**(*query*, *commit=True*)

Sends a query delete message to Solr.

Parameters commit – If True, sends a commit message after the operation is executed.

#### $is$  up $()$

Check if a Solr server is up using ping call

#### **more\_like\_this**(*resource='mlt'*, *text=None*, *\*\*kwargs*)

Implements convenient access to Solr MoreLikeThis functionality

Please, visit <http://wiki.apache.org/solr/MoreLikeThis> to learn more about MLT configuration and common parameters.

There are two ways of using MLT in Solr:

- Using a previously configured RequestHandler You normally specify a query and the first matching document for that query is used to retrieve similar documents. You can however specify a text instead of a query, and similar documents to the text will be returned. You must configure a MLT RequestHandler in your solrconfig.xml in order to get advantage of this functionality. Note that this method has a default resource name with value "mlt", but if your RequestHandler has a different name you must specify it when calling the more\_like\_this method.
- Using the MLT Search Component: The resulting documents in this case will be those that match the regular query, but the SolrResponse will have a "mlt" section where similar documents for each result document will be given.

#### Parameters

- resource Request dispatcher. 'ml' by default.
- text Text to use for similar documents retrieval. None by default.
- \*\*kwargs Dictionary containing any of the available Solr query parameters described in <http://wiki.apache.org/solr/CommonQueryParameters> or MoreLikeThis Common parameters described in [http://wiki.apache.org/solr/MoreLikeThis.](http://wiki.apache.org/solr/MoreLikeThis) 'q' is a mandatory parameter in all cases except when using a MLT RequestHandler with a Text parameter.

**optimize**(*wait\_flush=True*, *wait\_searcher=True*, *max\_segments=1*) Sends an optimize message to Solr.

#### Parameters

- wait flush Block until index changes are flushed to disk (default is True)
- wait\_searcher Block until a new searcher is opened and registered as the main query searcher, making the changes visible (default is True)
- max segments Optimizes down to at most this number of segments (default is 1)

#### **ping**()

Ping call to solr server.

#### **rollback**()

Sends a rollback message to Solr server.

#### **search**(*resource='select'*, *\*\*kwargs*)

Queries Solr with the given kwargs and returns a SolrResponse object.

#### Parameters

- resource Request dispatcher. 'select' by default.
- \*\*kwargs Dictionary containing any of the available Solr query parameters described in [http://wiki.apache.org/solr/CommonQueryParameters.](http://wiki.apache.org/solr/CommonQueryParameters) 'q' is a mandatory parameter.
- **search\_cursor**(*resource='select'*, *\*\*kwargs*)

#### **update**(*documents*, *input\_type='json'*, *commit=True*)

Sends an update/add message to add the array of hashes(documents) to Solr.

#### Parameters

- documents A list of solr-compatible documents to index. You should use unicode strings for text/string fields.
- input type The format which documents are sent. Remember that json is not supported until version 3.
- commit If True, sends a commit message after the operation is executed.

### **2.4.2 SolrResponse class**

class mysolr.**SolrResponse**(*http\_response=None*) Parse solr response and make it accesible.

#### **extract\_errmessage**()

Tries to extract an error message from a SolrResponse body content.

Useful for error identification (e.g.: indexation errors)

```
parse_content()
```
Tries to parse the raw content to know if its a structured results response or an unstructured HTML page (usually resulting from an error)

```
parse_facets(solr_facets)
```
Parse facets.

**parse\_spellcheck**(*solr\_suggestions*)

Parse spellcheck result into a more readable format.

## **2.4.3 Cursor class**

class mysolr.**Cursor**(*url*, *query*) Implements the concept of cursor in relational databases

```
fetch(rows=None)
```
Generator method that grabs all the documents in bulk sets of 'rows' documents

Parameters rows – number of rows for each request

## **2.5 Benchmark**

One of the main goals of mysolr is to be the fastest python client of Solr. In this section you can see the performance of mysolr in different situations.

## **2.5.1 Indexing**

The picture below is a comparison between mysolr and other clients at indexing time.

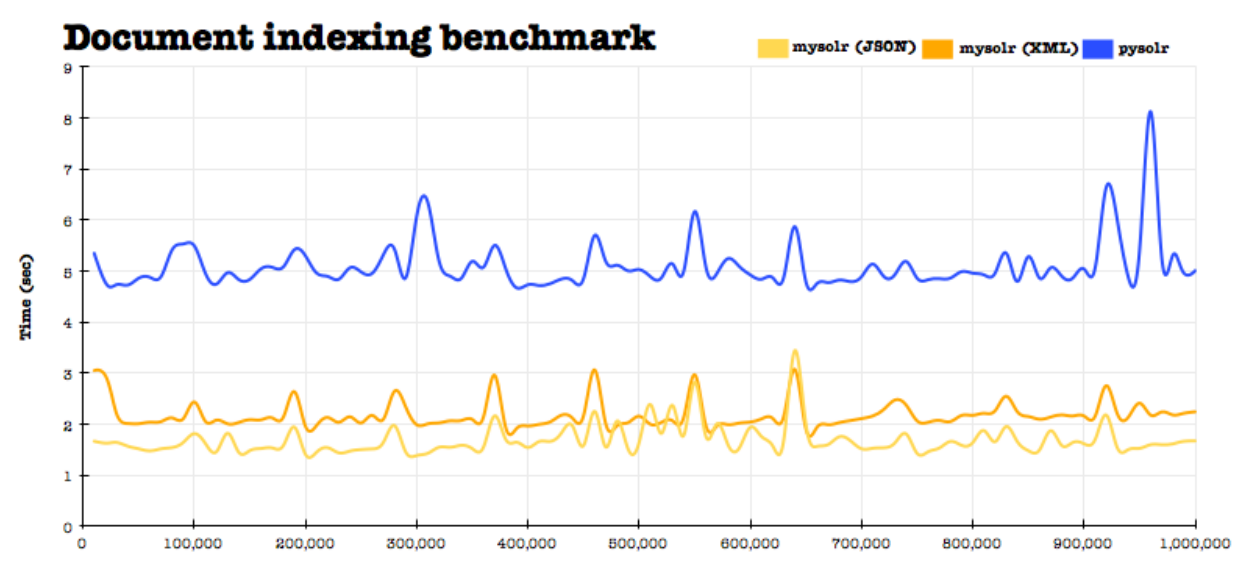

**Number of indexed documents** 

**THREE**

# **REFERENCES**

We would like to thank the following developers their work and inspiration:

- The Apache [Solr](http://lucene.apache.org/solr/) 's [committers](http://lucene.apache.org/java/docs/whoweare.html)
- Kenneth Reitz, [Requests](http://docs.python-requests.org/) creator

**FOUR**

# **PROJECTS THAT ARE USING MYSOLR**

• [solr\\_cli](http://github.com/moliware/solr_cli) : Command line console for Apache Solr.

**FIVE**

# **RELATED PROJECTS**

Other Python projects Apache Solr related:

- [solrpy](http://code.google.com/p/solrpy/)
- [pysolr](https://github.com/toastdriven/pysolr/)
- [djangosolr](https://github.com/sophilabs/django-solr)

# **PYTHON MODULE INDEX**

m

mysolr, ??